#### Mastering QuickBooks: Software Updates, General Ledger and Tips & **Tricks**

#### Presented by Dharma Diaz-Azcuy, CPA Fall 2015

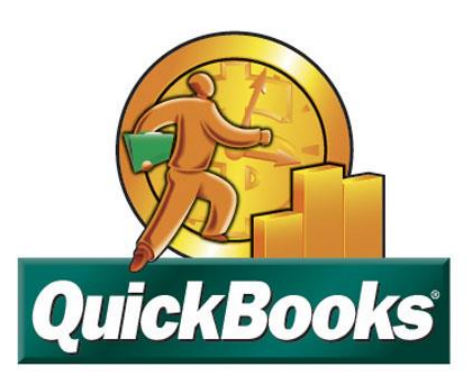

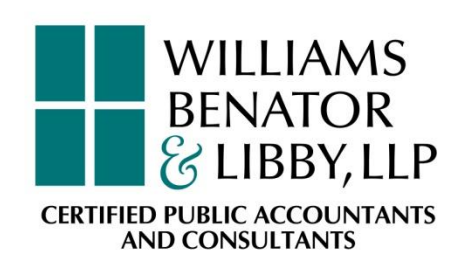

### **Introductions**

- **WBL is a full service accounting firm**
- WBL's Client Accounting Group support clients with accounting matters, software needs, special projects and controllership functions
- **Laura Speir, Partner-in-Charge, Accounting Services**
- **Molly Dyer, Accounting Services Senior Staff, QuickBooks Pro** Advisor
- **Dharma Diaz-Azcuy, Accounting Services Manager, QuickBooks** Pro Advisor
	- 15 years experience as a CPA
	- 12 years experience as a certified QuickBooks ProAdvisor (2003 present)
	- **Bachelor of Business Administration, Accounting, Georgia State University**

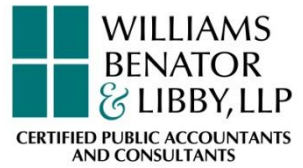

## Training Outline

- 1. Overview of QuickBooks
- 2. Software Updates
- 3. General Ledger
	- Maintaining the data base
	- Maintaining the transaction
- 4. Tips & Tricks

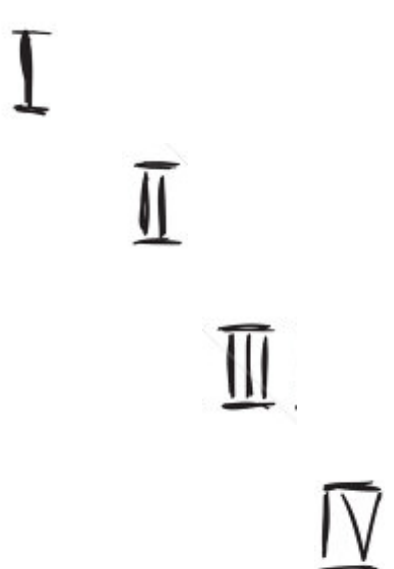

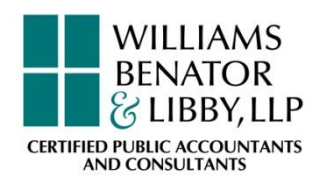

## 1. Overview of QuickBooks

- **Intuit continues its focus on the growth of QuickBooks** On-Line
	- Improvements more in line with desktop version
		- Bank feeds rules, updated "pay bills" page, improved register functionality
	- Able to improve continuously (vs. once-per-year)
- **Desktop version will not be abandoned** 
	- Licensing options for Desktop versions will remain the same
	- Enterprise version now subscription vs. license
- **Lateral growth** 
	- Partnership with other software providers to enhance product

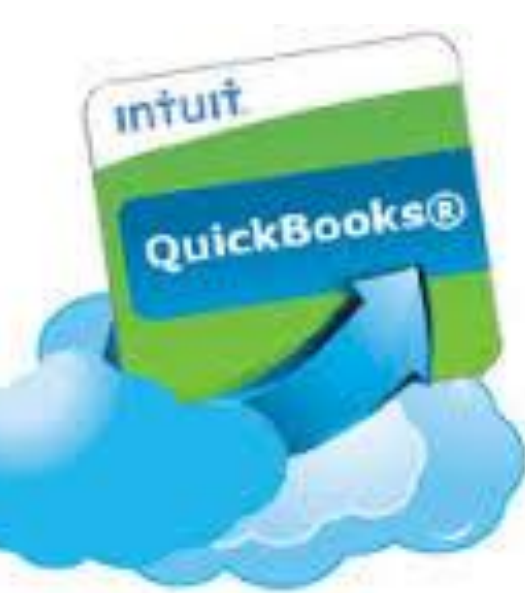

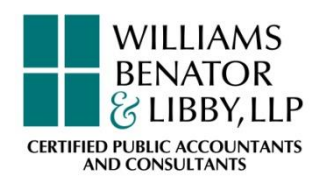

### Overview of QuickBooks (cont'd)

- **-** Desktop improvements
- **Using centers to improve efficiency** 
	- QuickBooks Centers allows users to track the people and companies you do business with
	- Users can manage and view all information and transactions
	- QuickBooks Centers include customers, vendors and employees
- **Using forms improves data entry** 
	- All of your everyday QuickBooks tasks, like invoicing, paying bills and writing checks, are done on forms
	- You can reach every form in QuickBooks from the Home page or the menus

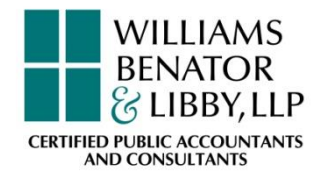

#### 1. Overview

### Overview of QuickBooks (cont'd)

- Easy way to view company information and input data
- Company Insights page has been improved
	- A new dashboard replaces *Company Snapshot* feature (still available)
	- A more up-to-date, cleaner looking user interface
	- Real-time company information
	- Perform tasks from a single place
	- Preview of business financial state
	- Access frequent transactions
- Company Snapshot
	- More than 20 "widgetized" graph/charts that you can add to the screen on three separate tabs
	- Some customization and printing options
	- Shows company's financial state, account balances, income breakdown, customers who owe you money, best-selling items, and reminders

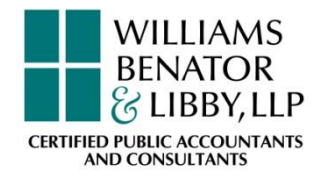

## 2. Software Updates

- **Insights tab in the Home window**
- **Income Tracker upgrades**
- **Updated Reminders window**
- **Pinned notes**
- New report formatting
- **Updated online payments**

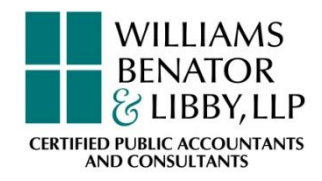

- **Insights tab in the Home window** 
	- Highlights your company's financial status and activity
	- Creates high-level graphs
	- Details income and expenses
	- Combines pie and bar charts
- **Income Tracker upgrades** 
	- Makes customer transaction information easier to find using colored boxes
	- Displays unbilled time and expenses on new tab

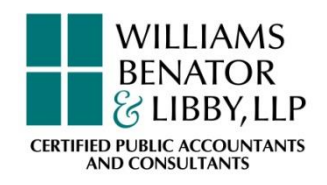

- **Updated reminders window** 
	- Customizable
		- Relevant reminders with specific details
		- Financial calendar can be customized
- **Pinned notes** 
	- Pin a note to list names for vendor, customer, or employee
	- It appears at the center's top right when you select that name in the centers
- New report formatting
	- Shaded rows based on levels

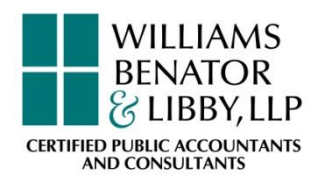

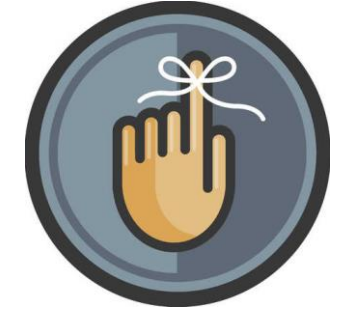

- **Updated online payments** 
	- QuickBooks Payments--Eventually all other payment accounts are going to be rolled up into this one account
	- **New online payments feature replaced the Intuit Merchant** Services, Intuit Payment Network, Intuit Go Payment, and more
	- **Now there is one set of rates and rules, one application** process, one website to manage them all

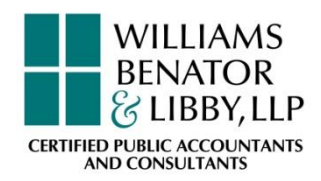

- Updated online payments
	- If you already have a payment account and were using it in QuickBooks, your account should automatically get converted to a QuickBooks Payments
	- **If you already have a payment account with Intuit but** have *NOT* used it in QuickBooks, use the Link Payment Service to Company File

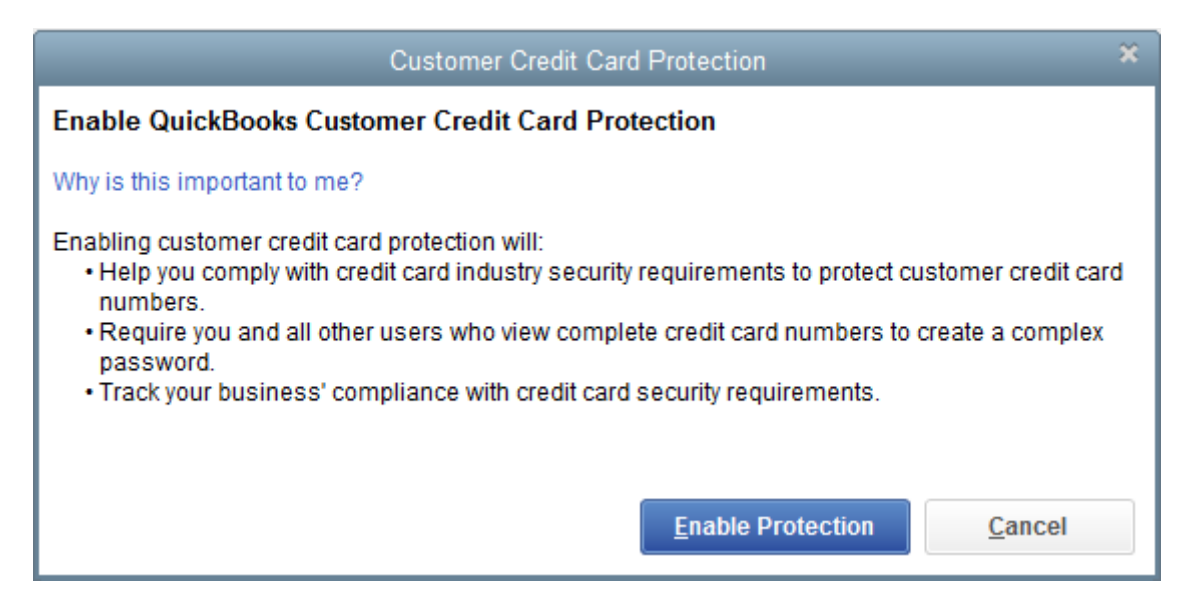

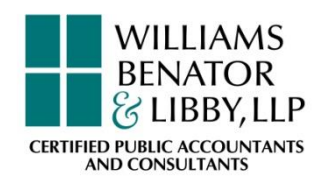

### Software Updates (cont'd)

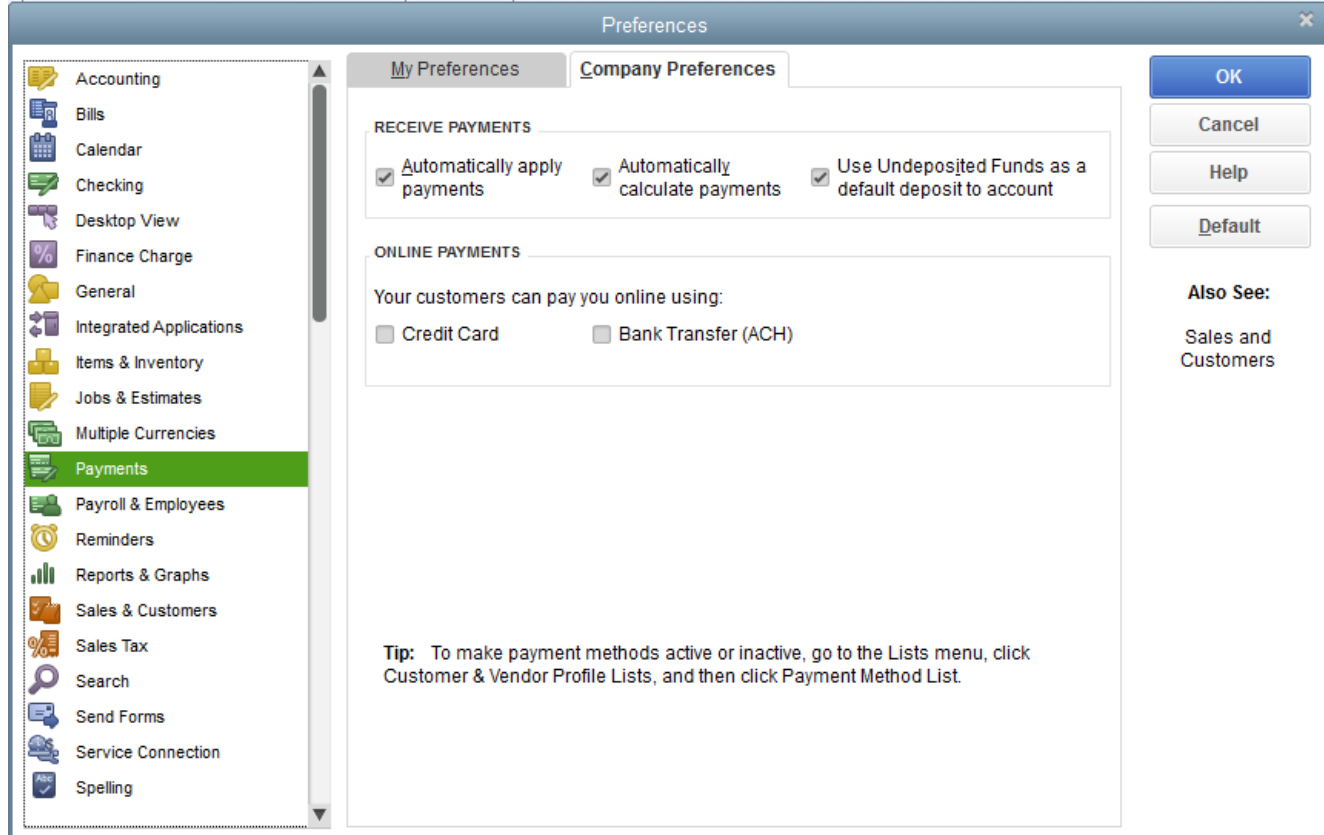

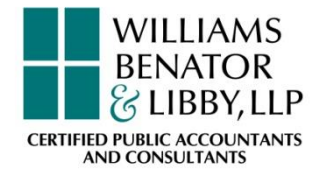

### Software Updates (cont'd)

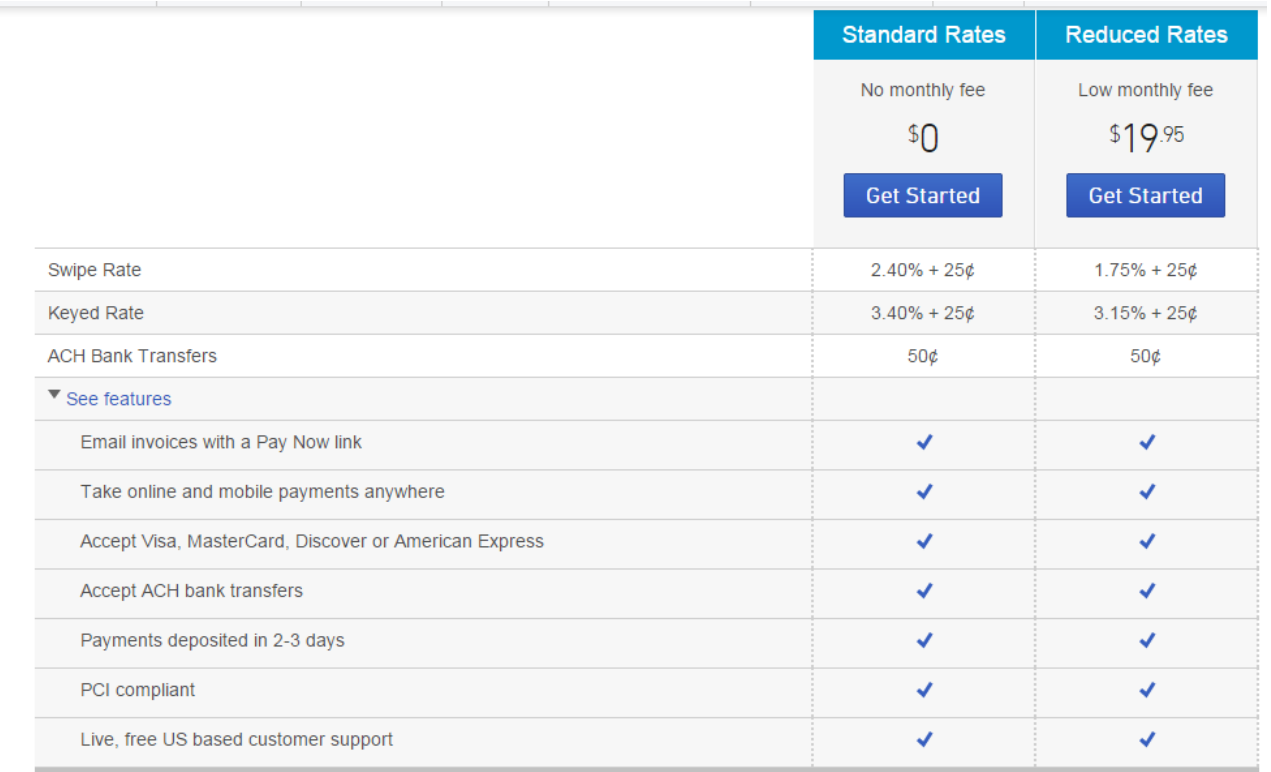

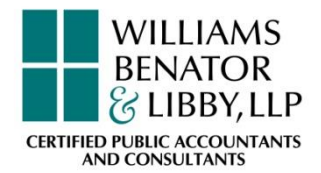

### Software Updates (cont'd)

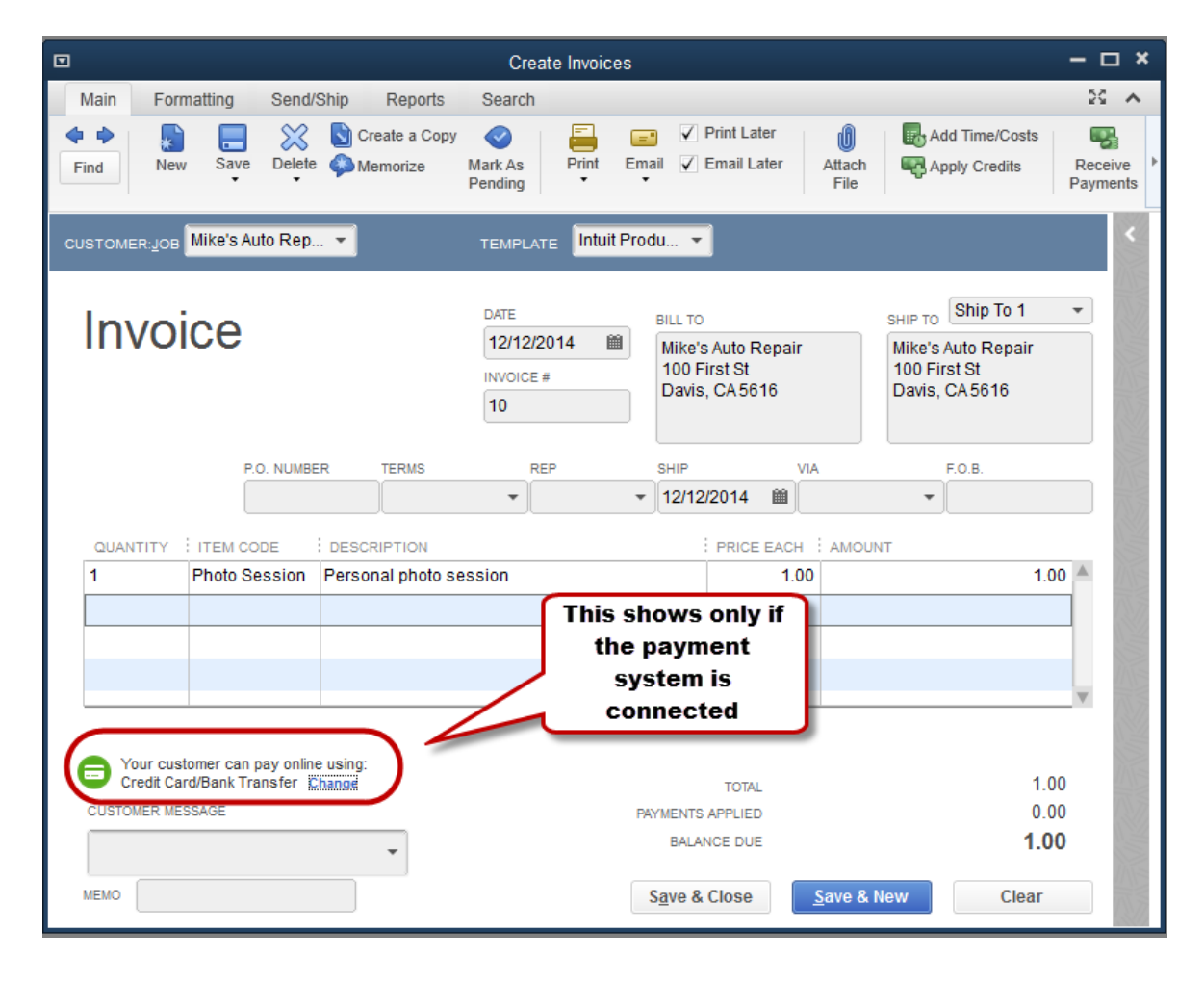

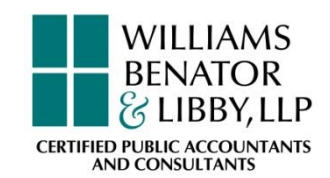

### Software Updates (cont'd)

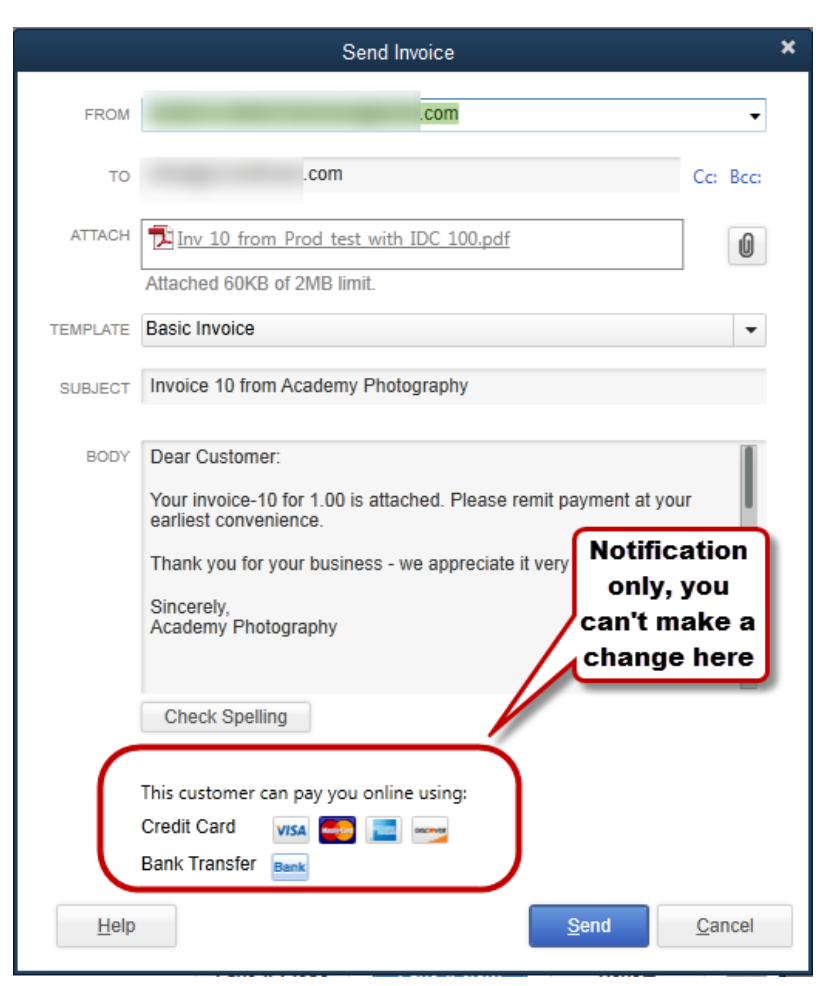

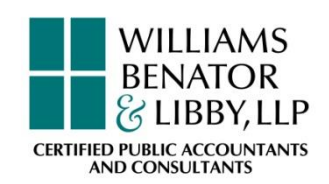

### Software Updates (cont'd)

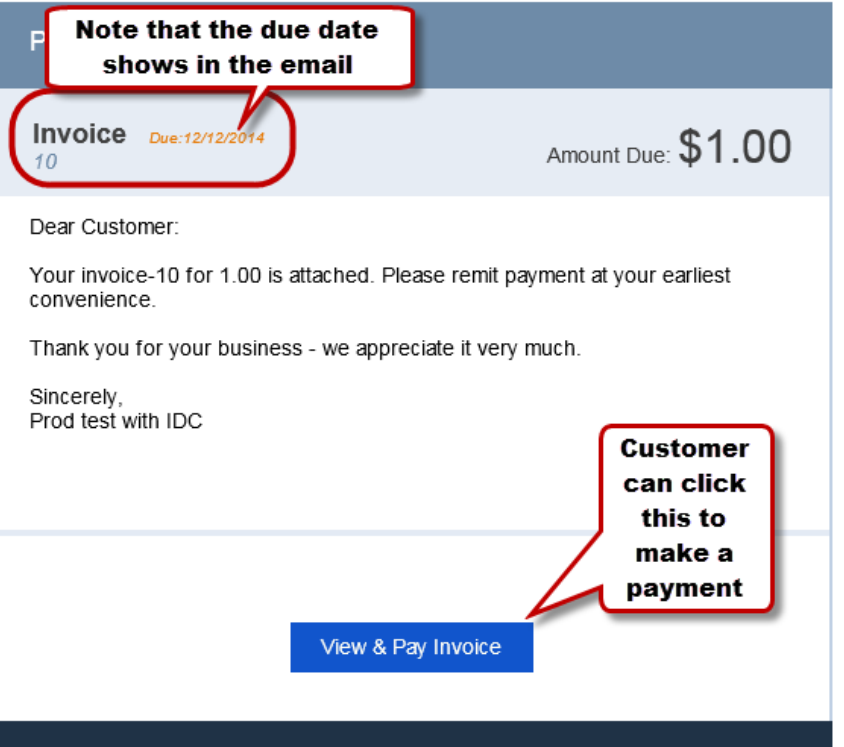

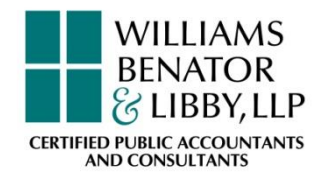

### Software Updates (cont'd)

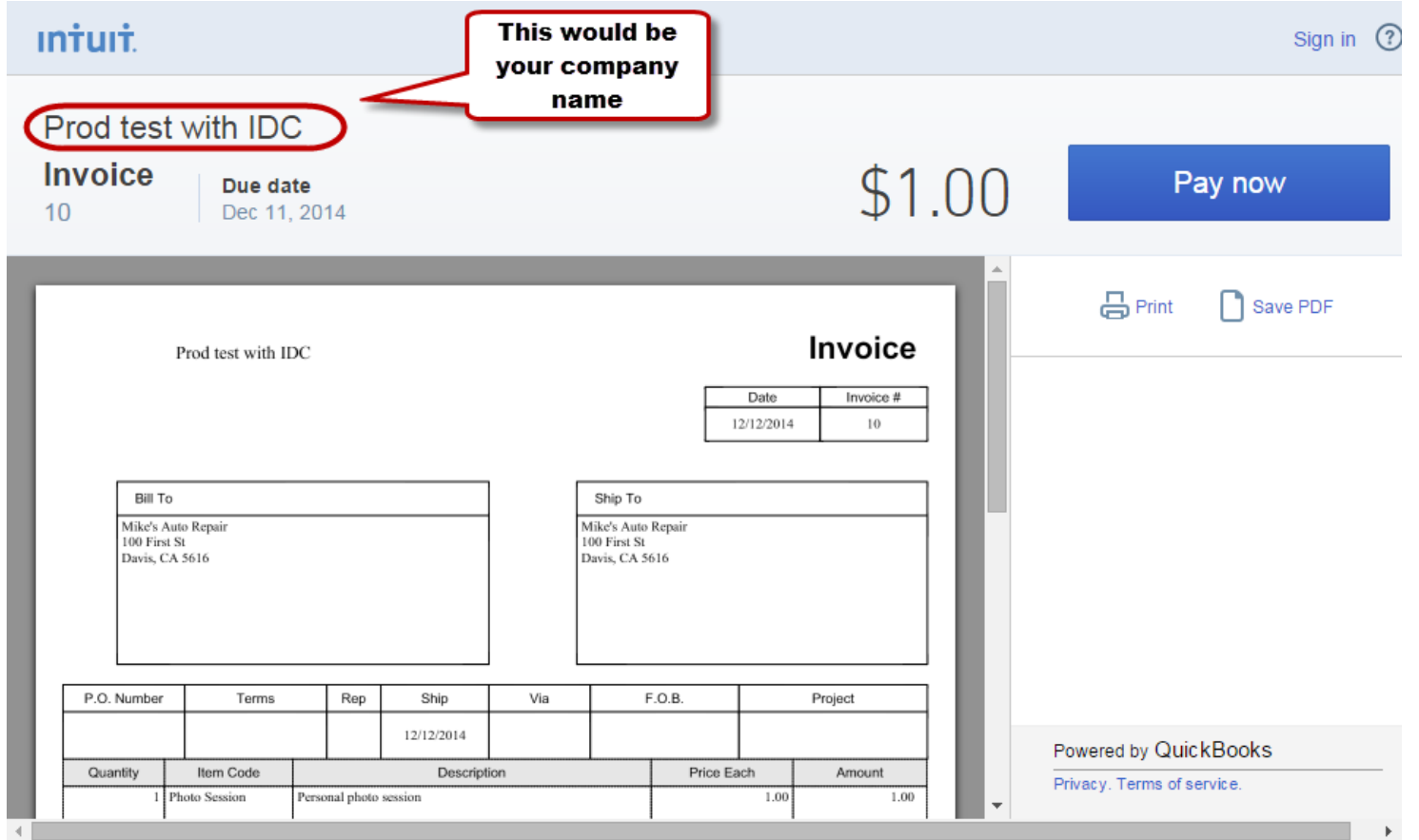

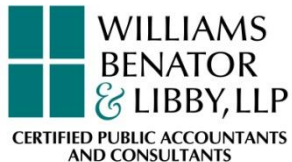

### Software Updates (cont'd)

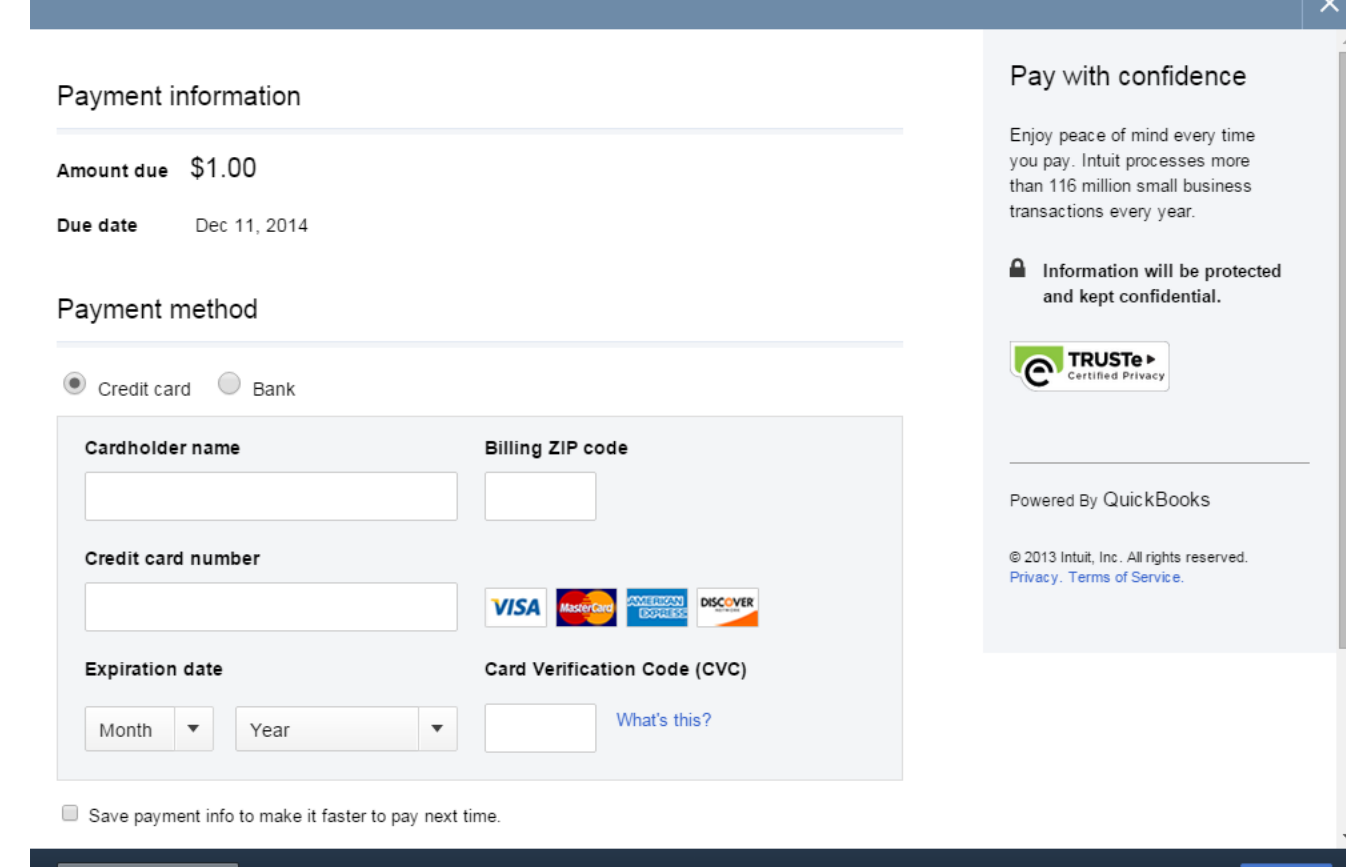

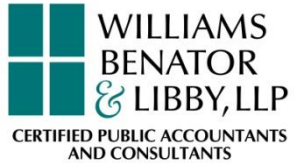

### Software Updates (cont'd)

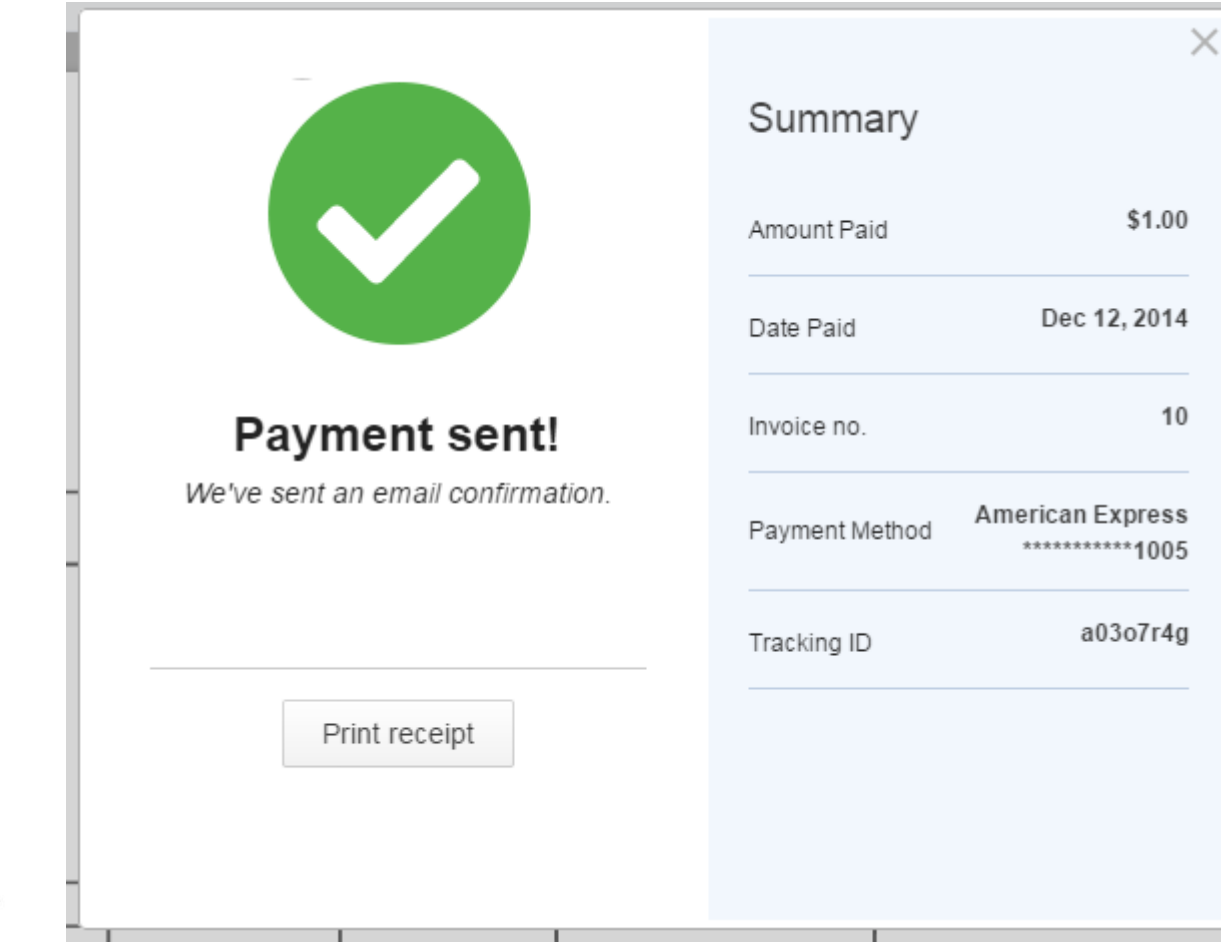

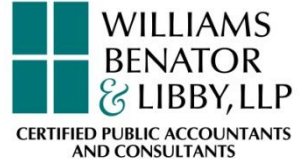

### Software Updates (cont'd)

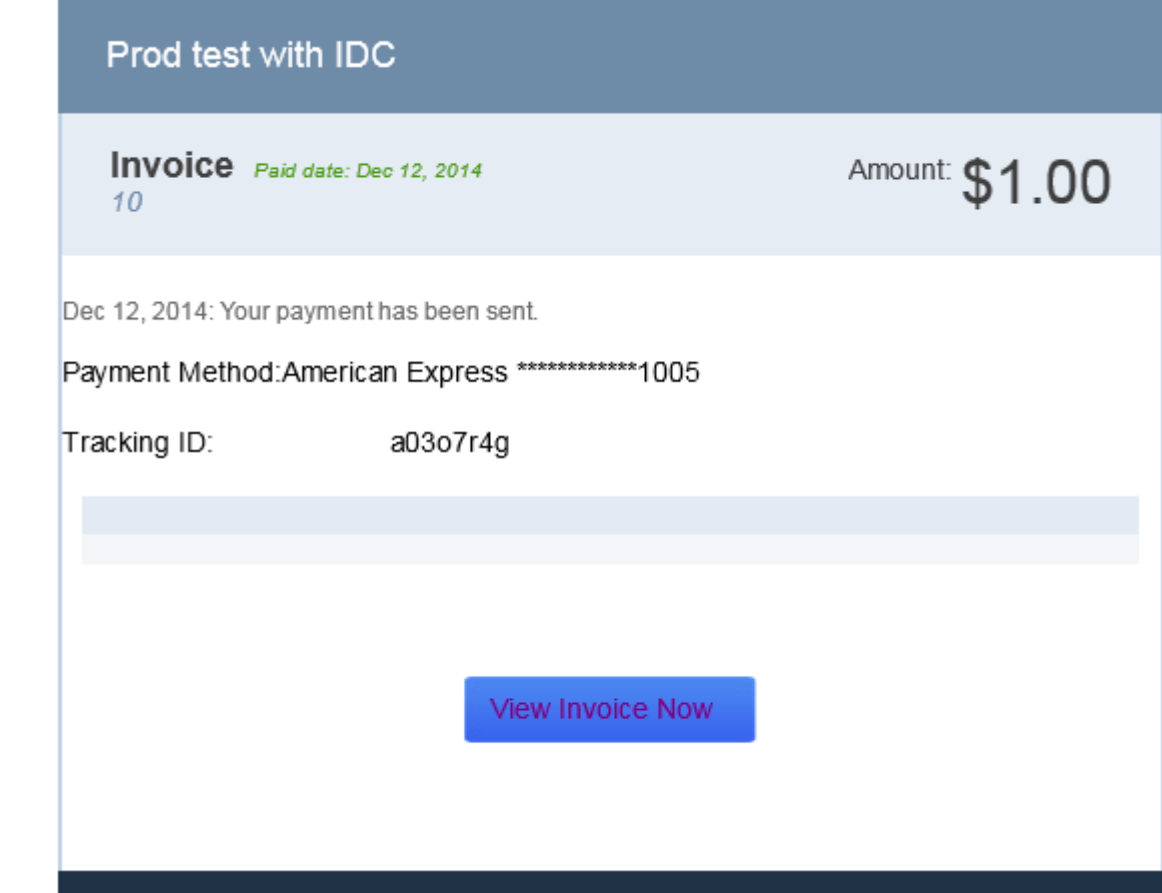

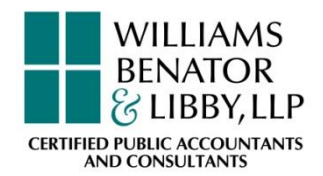

### Software Updates (cont'd)

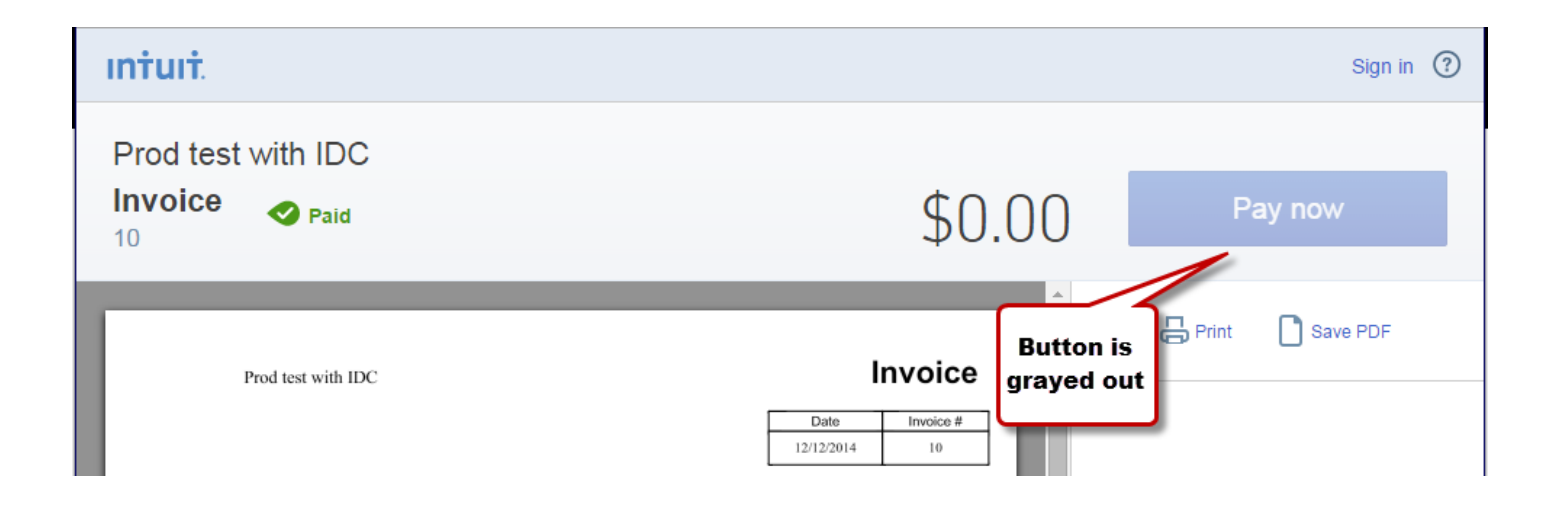

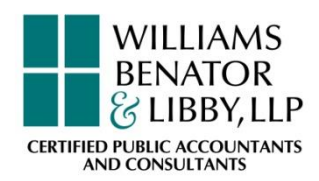

## Software Updates (cont'd)

- **Updated online payments** 
	- To see your payments and reconcile with your account select the Make Merchant Service Deposits option in the

Banking menu.

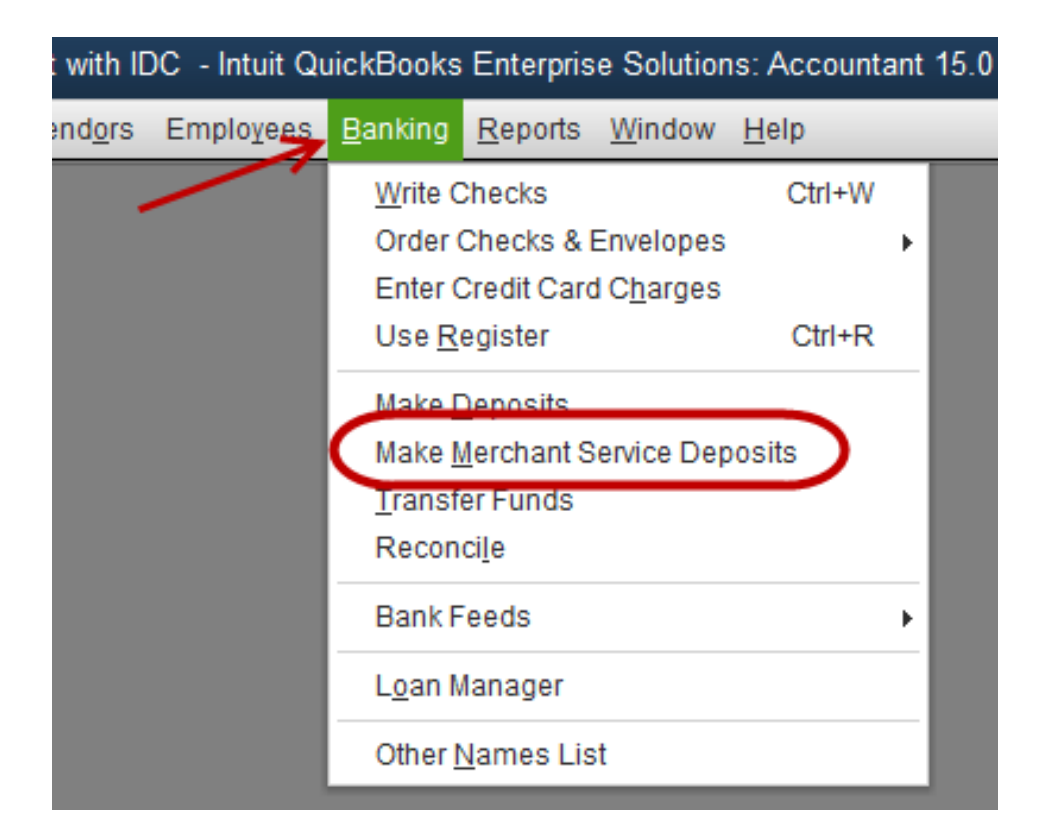

- **Updated online payments** 
	- **This opens a window that shows you the bank activity for** your merchant account

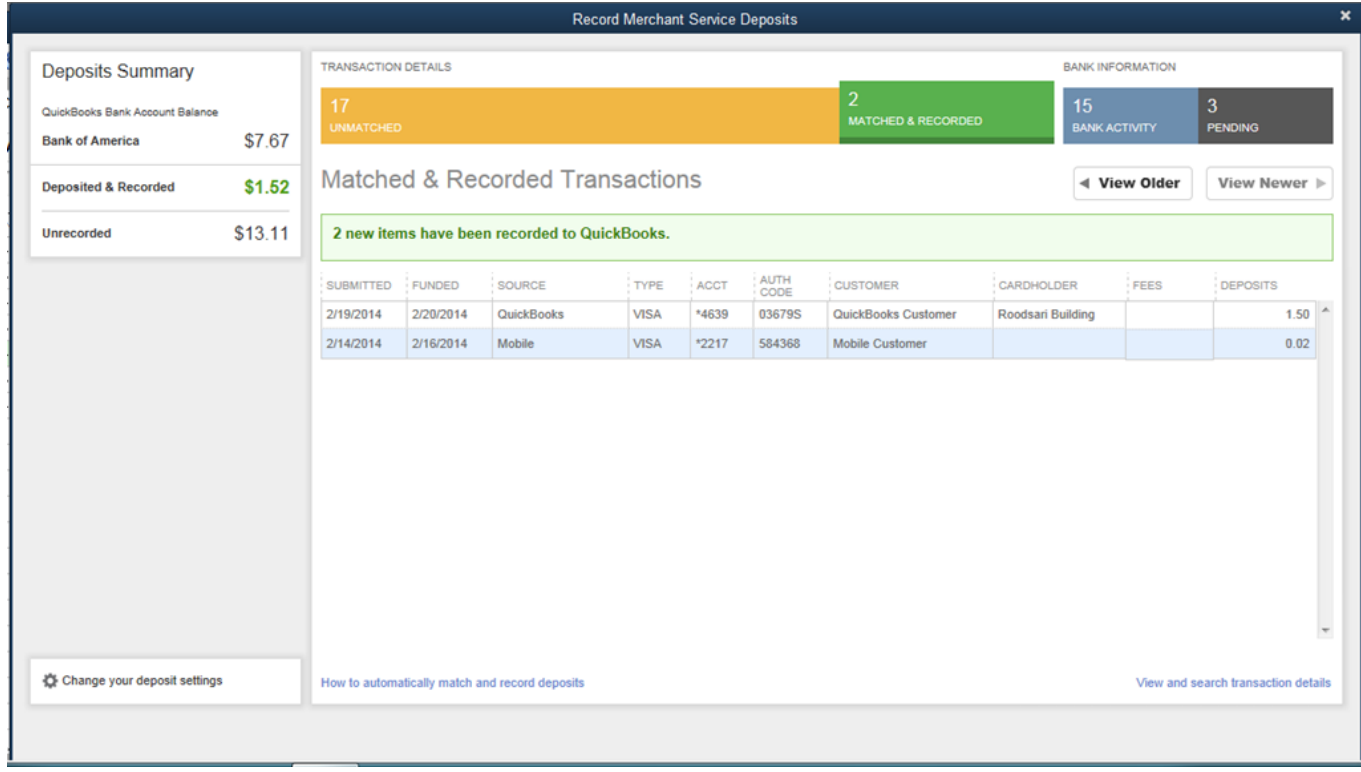

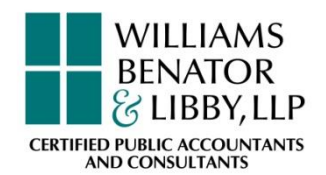

- **Maintaining your database** 
	- Important to maintain and protect database
	- Can risk losing all data due to improper maintenance
	- **If no back-up exists, data must be restored/reentered manually** 
		- Make sure to contact your accountant
	- Restoration is costly and time-consuming
	- **Can delay financial and tax reporting**

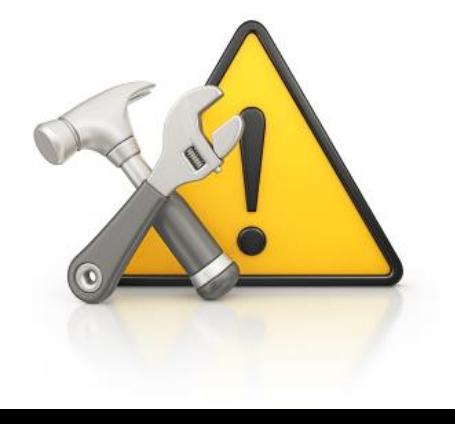

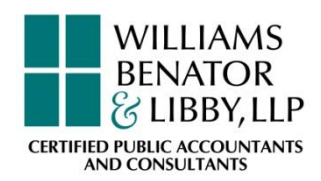

### Database maintenance (cont'd)

- **Most common problems are corruption, data loss** 
	- Improper shut down
	- **Power failure** 
		- Surge protectors
	- **Poor work habits** 
		- Leaving too many screens opened
		- Not shutting the program down properly
	- PC crashes
	- **Hardware failure** 
		- One loose cable
	- **Lack of data base maintenance**

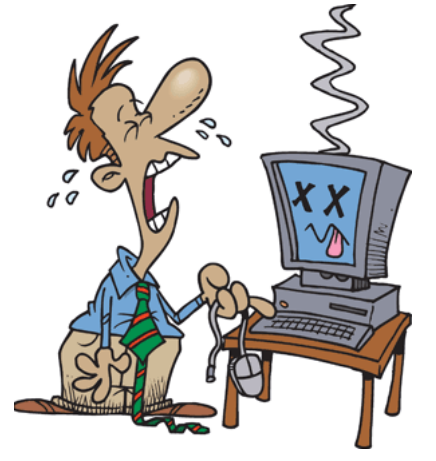

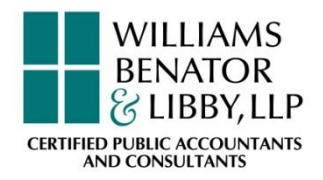

#### Database maintenance (cont'd)

#### ■ Recommended file size (not to exceed)

- Pro/Premier 120-150 MG
- **Enterprise 1-1.2 gig**
- **DB file frags should be single digit**
- **If file is too large** 
	- Consider starting a new file

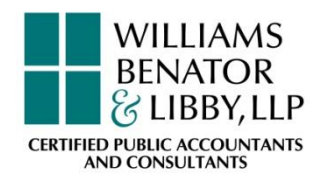

#### Database maintenance (cont'd)

#### Control "1" to get info on:

- File size
- DB file fragments
- Total transactions
- Lists

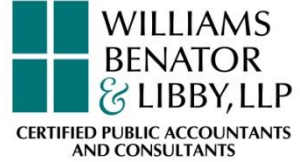

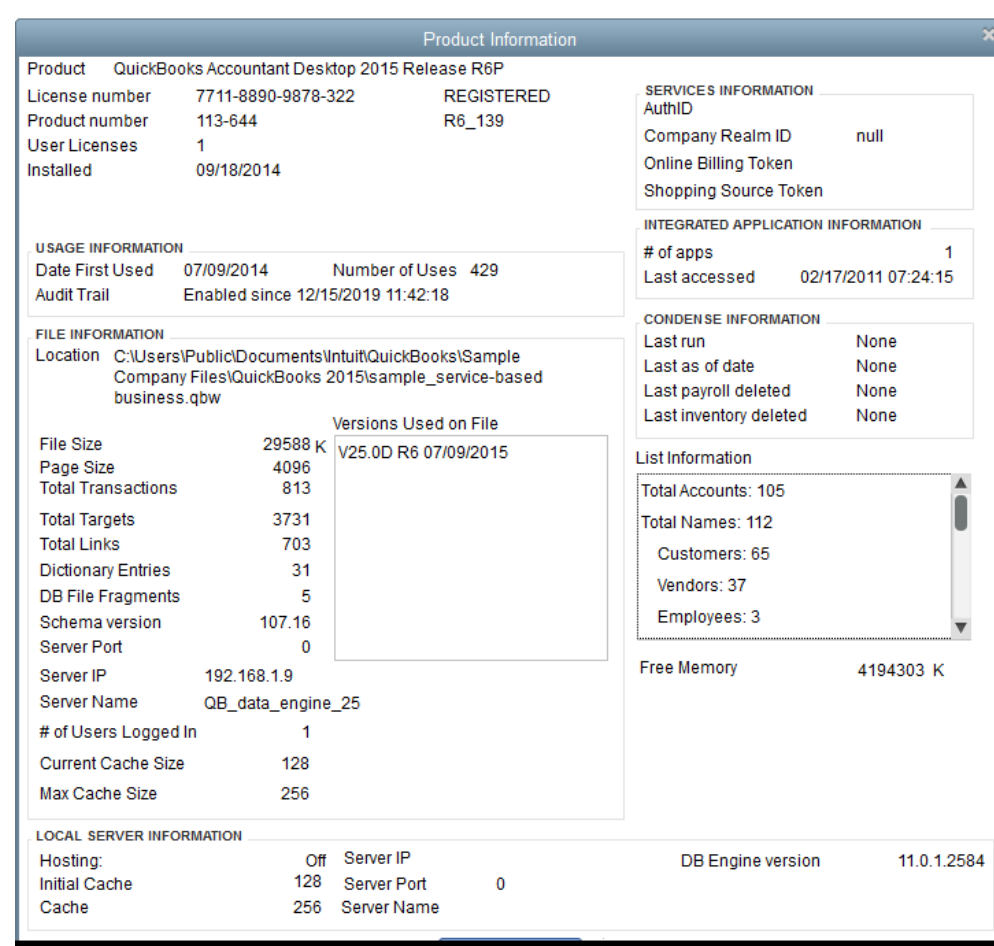

### Database maintenance (cont'd)

- **Create a back-up!**
- Run defragmentation routinely
	- Fragmentation slows down the system
- Run utilities in QuickBooks
	- Verify and/or rebuild data
- Create a portable file
	- Restore the portable file into new file, do not replace
- **Resort lists** 
	- Unhide inactive lists items
- Copy data file to USB with no other files in it
	- Run defragmentation
- Condense data

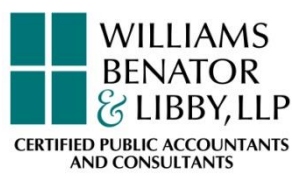

#### **• Overview**

- A complete record of all financial transactions over the life of the company
- **Holds account information needed to prepare** financial statements
- Gathers accounting data from all sub-ledgers
	- Accounts Receivable
	- **Accounts Payable**
	- Sales Tax
	- Payroll

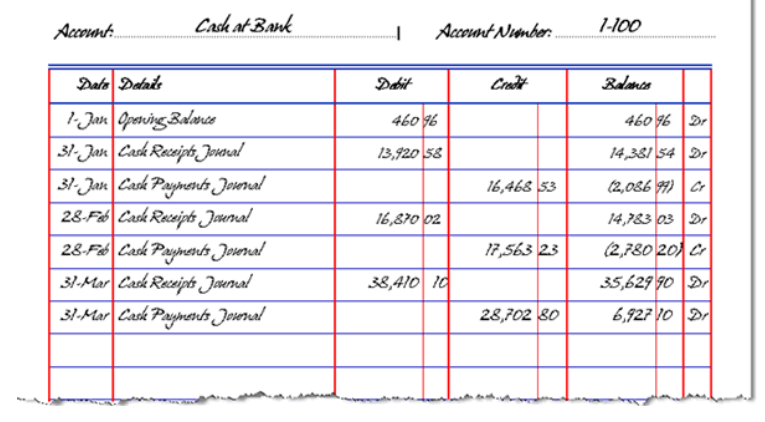

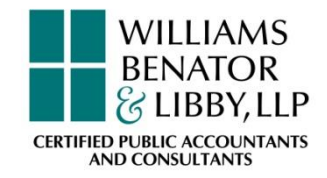

### Working with the General Ledger

#### **How to save time entering data**

- Memorize transactions
- Duplicate transactions
- Income tracker
	- Record invoice from sales order
	- Receive multiple payments
	- Email multiple invoices

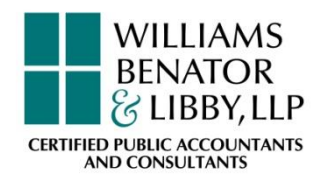

#### Accurate reporting requires data maintenance

- **Apply credit memos** 
	- Customers
	- Vendors
- **Correct misapplied payments or credits**
- **I** Identify old outstanding checks
	- Void
	- **Reissue**
- Set up closing date

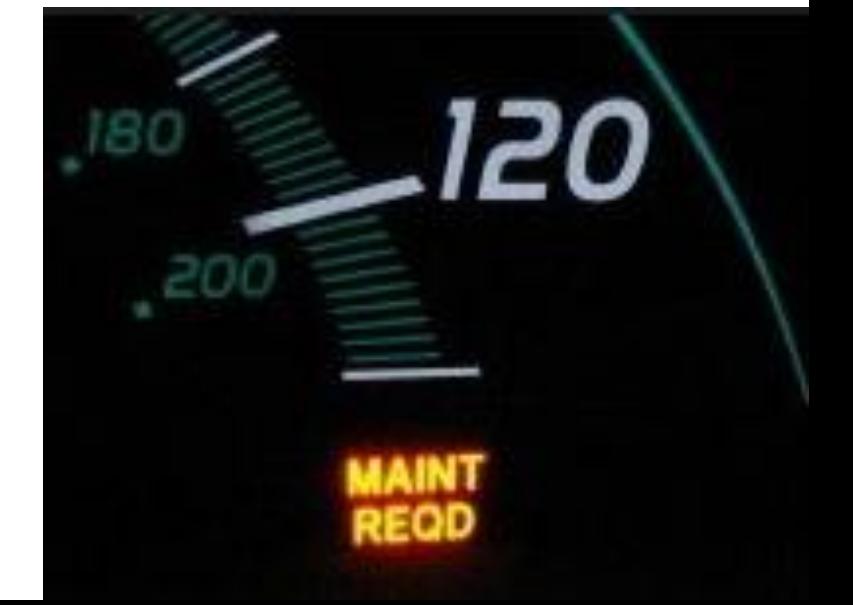

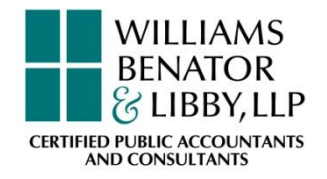

- **Use forms when ever possible** 
	- Invoices, receive payments and credit memos
	- Bills, pay bills and credit memos
	- Transfer funds
- Avoid journal entries to the following accounts:
	- Accounts Receivable
	- Accounts Payable
	- Bank Accounts
- **When is it okay to use journal entries?** 
	- Record depreciation expense
	- Record payroll
	- Recording year end transactions
	- Reclassifications and corrections
	- Recording owners contributions other than cash

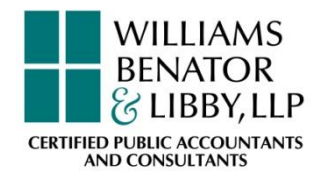

### 4. Tips and Tricks

# Admin Login

- Create a login for each user
- Limit the use of the admin user

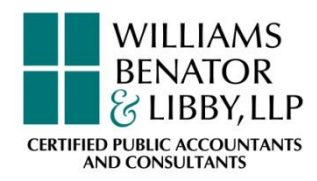

- **Editing Payments linked to Deposits** 
	- Why?
		- May have been posted to wrong customer
		- Want to preserve the clear status
	- How?
		- Create a new payment
		- Add it to the deposit
		- Delete the incorrect payment

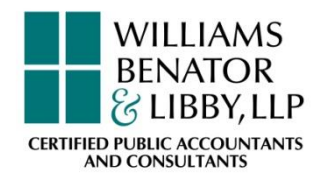

- Adjust items to create correct sales reports
	- Why?
		- Accounts impact the general ledger and *items* impact sales reports
		- Correcting one and not the other results in sales report not matching the general ledger
	- How?
		- Use a form (bill, invoice or check for \$0) rather than recording a journal entry

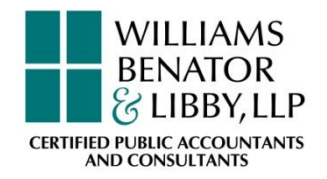

- **Track owner-paid business** expenses
	- Encourage owner to use business forms of payments
	- Create a Credit Card account named "purchases by owner"
	- Owner may either be reimbursed or balance may be transferred to loan from owner or contribution to company

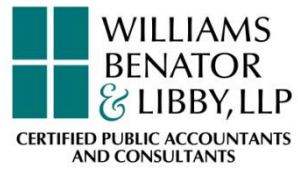

- **Prevent users from making** changes to chart of account
	- Use the 1099 setup
	- Use one of the categories you will never use in the normal course of business
	- Link all unlinked accounts to the category chosen above

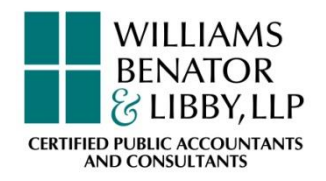

- **Terminate QuickBooks on a** workstation
	- Available with Pro, Premier, Accountants and Enterprise
	- Use chat screen to close file
	- Unsaved data will be lost

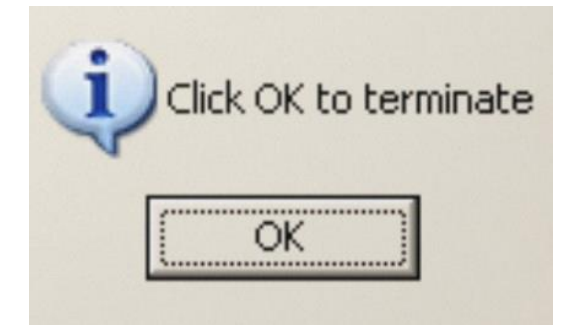

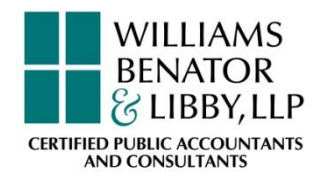

#### Tips and Tricks: Use Your Preferences

- Configure company and user preferences
- Saves time
- Streamlines daily data entry

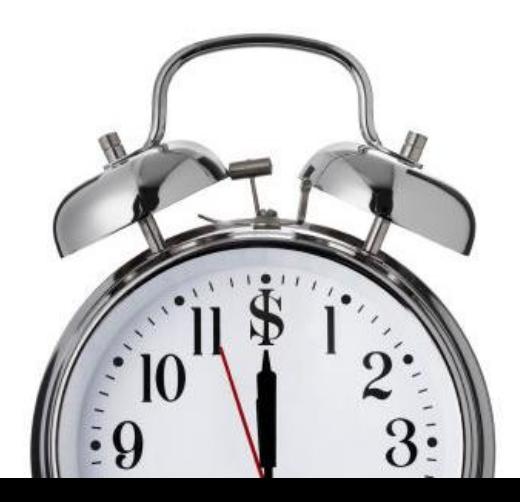

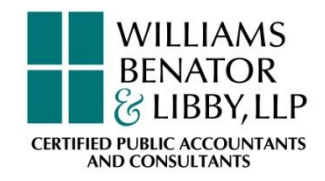

#### Use Your Preferences

- **-** "Show lowest subaccount only"
	- Prevent users from posting to main accounts
- Checking: select preferred bank accounts
	- Automatically pulls up correct account

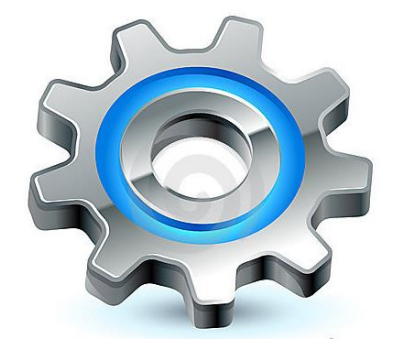

- Show/not show Home page when opening a company file
- Enable the "search" function to appear on each screen
- If you do not bill expenses turn off "mark all expenses as billable"
- **If your company does reimbursable expenses, turn on** "track reimbursable expenses as income"

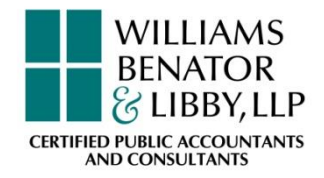

### Use Your Preferences

- Keep QuickBooks running for quick startups
	- Program launches faster
	- Launches when you reboot your computer
	- Uses more of your computer's memory
- Turning on "automatically calculate payments" automatically writes off insignificant balances
- "Prompt me to refresh" avoids refreshing reports after each transaction is changed

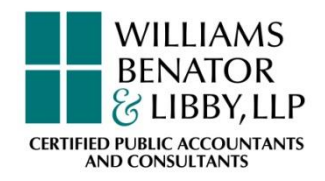

#### Customize Settings

- **Allow QuickBooks to sync with Outlook contacts**
- **Build your favorites menum**
- **Customizing the icon bar**

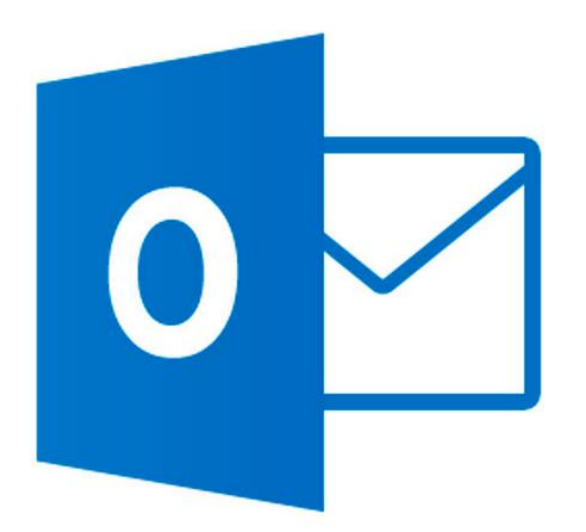

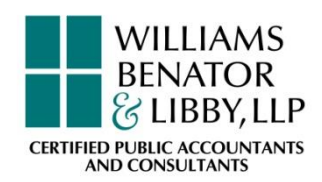

#### Customize Settings

#### Allow QuickBooks to sync with Outlook contacts

[http://support.quickbooks.intuit.com](http://support.quickbooks.intuit.com/support/tools/contact_sync/) /support/tools/contact\_sync/

You're only four steps away from synching your QuickBooks data with Outlook:

QuickBooks \*

• Please register by entering a valid e-mail address:

2. Download QuickBooks Contact Sync and install.

**Continue To Download** 

3. Start Outlook.

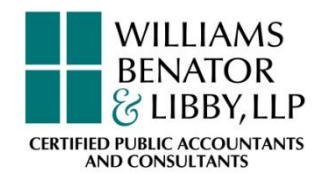

4. Click Synchronize Contacts to begin.

Synchronize Contacts

#### **Resources**

- Websites in QuickBooks that Intuit has tested and work well with QuickBooks
	- **Intuit App Center** ([http://appcenter.intuit.com\)](http://appcenter.intuit.com/)
	- **Intuit Marketplace** (http://marketplace.intuit.com)

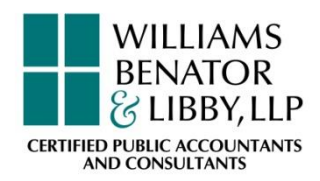

## Tips and Tricks (cont'd)

# **Exiting QuickBooks**

- Close all opened reports
- Click on file and exit
- Backup regularly

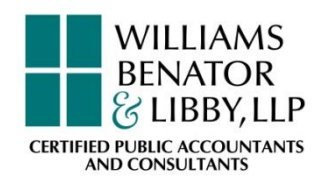

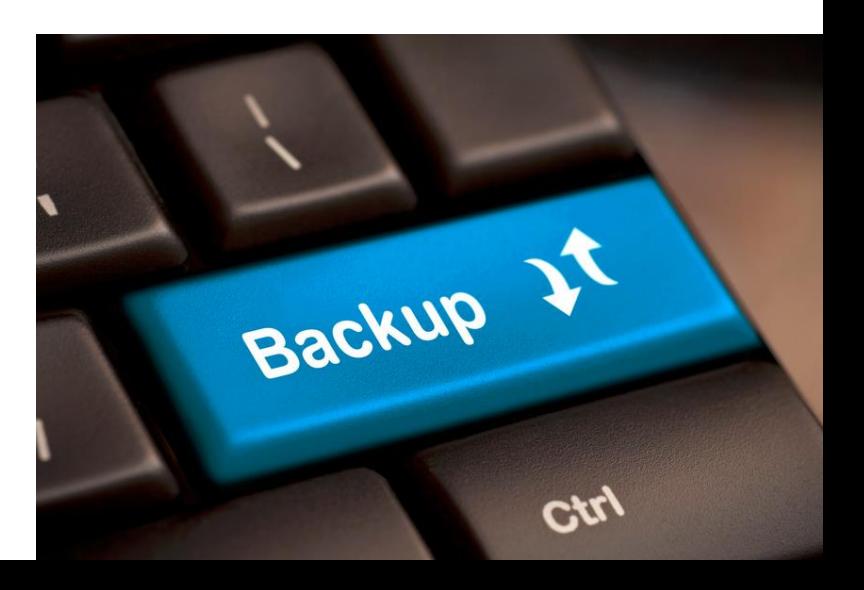

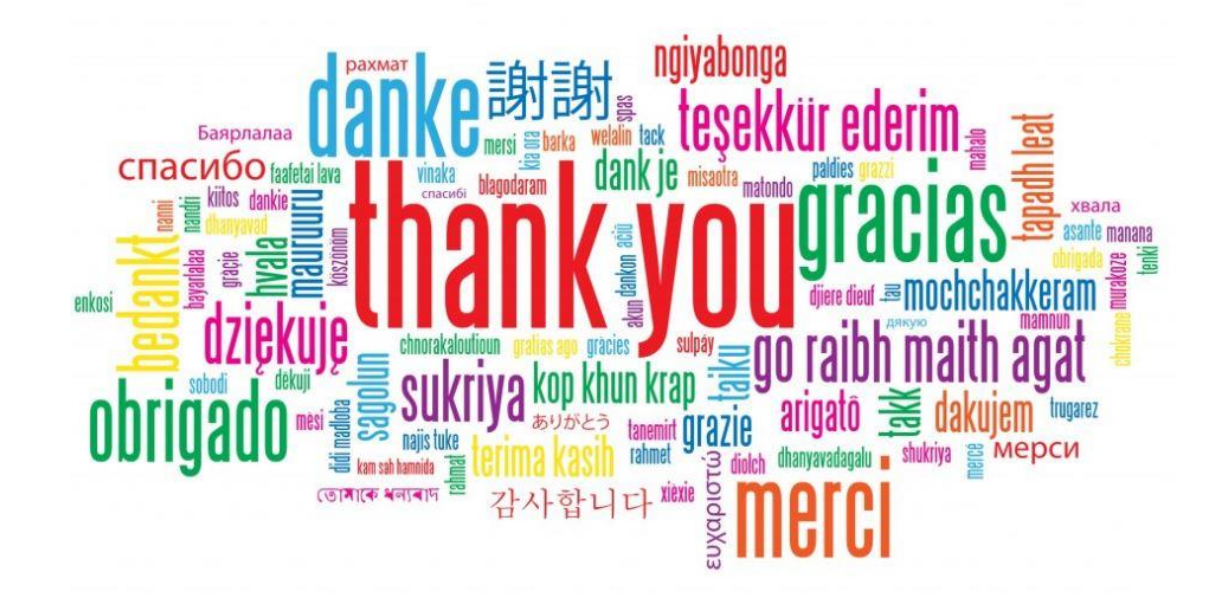

## Questions?

Dharma Diaz-Azcuy 770-512-0500 ddiaz-azcuy@wblcpa.com

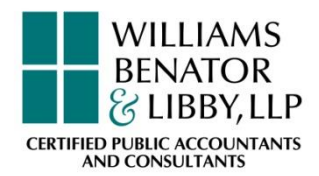